## **PERANCANGAN BUKU PENGENALAN HARDWARE KOMPUTER**

## **DENGAN AUGMENTED REALITY**

# **Anang Weby Kurniawan** 1) **, Amir Fatah Sofyan** 2)

*Teknik Informatika STMIK AMIKOM Yogyakarta email : amir@amikom.ac.id 2)*

## *Abstract*

*Augmented reality is technology which combined virtual 2D and 3D object into real environment and projecting 3D virtual object in a real time. Augmented reality or AR is now happening and tend to be high progressed in a daily life. It also has a lot of innovation on the promotion media and advertisement in a business sector.*

*One of the big points in this case is about promoting the product to the consumer in 3D catalog based on AR. As the promotion implemented in general furniture catalog which use 2D photo products only. This promotion can't figure the product detail to the customer, especially when the customer came to the stand. AR technology can be advantageous and more interesting in providing such information of the offered product in 3D virtual object.*

*By promoting products using AR technology, hopefully the company can give more interesting information and more attract the customer. And the also the customer could be more responsive and understood what the product that has been provided. This is one of the advantageous of AR which combining real life and virtual one.Nowadays there are a lot of applications that use to built up AR, using a camera, or another hard ware such as web cam to capture a pictures, then the pictures will be translated by application which has already introduce as a marker, and the application might represent the picture and the previous object which paired with the marker. So the real thing can be fuse with virtual object in the end of application preview.*

#### *Keywords***:**

*Augmented Reality, 3D*

## **Pendahuluan**

Saat ini sudah banyak buku yang beredar di masyarakat, akan tetapi banyak kesulitan yang dihadapi oleh pembaca dalam melihat atau memproyeksikan bentuk benda yang disampaikan lewat materi tertulis maupun gambar. Sebagai contohnya, apabila suatu buku membahas tentang hardware komputer dan sudah dijelaskan secara detail lewat tulisan maupun gambar, akan tetapi pembaca masih belum dapat memproyeksikan secara jelas bentuk hardware komputer tersebut.

### **Landasan Teori**

# **1. Multimedia**

Dalam Panduan untuk menguasai multimedia harus dimulai dengan definisi multimedia. Dalam industry elektronika, "Multimediamenurut Rosch adalah kombinasi dari computer dan video" (Rosch, dalam Suyanto, M. 2003) atau "Multimedia secara umum kombinasi tiga elemen, yaitu suara, gambar dan teks" (McCormic, dalam Suyanto, M. 2003).

### **2. Augmented Reality**

Augmented Reality adalah sebuah bidang penelitian komputer yang berhubungan dengan kombinasi antara dunia nyata dengan data hasil rekayasa komputer. Istilah ini muncul pertama kali pada tahun 1966 Ivan Shuterland mendesain suatu head set display disebut HUD set (Heads-Up,seetrough, Head-Mounted Display) yang dapat menampilkan skematik diagram wiring pesawat dan berbagai instruksinya untuk Boeing sehingga dalam proses manufacturing, teknisi Boeing tidak perlu lagi membawa instruksi manual dan digram skematik (Borko Fuhrt, 2011).

#### **3. Pengembangan Augmentend Reality**

Jun Rekimoto dan Yuji Ayatsuka mengatakan bahwa Pengembangan teknologi AR tidak memerlukan peralatan dengan biaya yang tinggi. Untuk dapat menjalankan system berbasis AR hanya diperlukan dukungan minimal komputer,program yang menjalankan AR dan kamera. Tetapi yang paling penting disini adalah upaya membangun kreatifitas dalam mengemas pesan yang akan divisualisasikan.Beberapa system AR yang telah dikembangkan didasarkan pada kemudahan untuk men-track marker, biasanya tercetak pada kertas.

## **Hasil dan Pembahasan**

**1. Analisis**

**a. SWOT**

## **1) Strength (kekuatan)**

Penggabungan antara objek virtual 3 dimensi yang terlihat seolah olah menyatu dengan dunia nyata, sehinga informasi/materi yang disampaikan menjadi lebih mudah diterima oleh pengguna/pembaca buku.

### **2) Weaknes (kelemahan)**

Aplikasi augmented reality ini akan berfungsi maksimal jika dijalankan melalui komputer yang mempunyai fasilitas webcam dengan spesifikasi tertentu.

## **3) Opportunity (peluang)**

Buku biasanya hanya menampilkan gambar atau tulisan. Dengan inovasi baru, buku dapat menampilkan objek virtual 3D secara realtime dengan bantuan komputer yang mempunyai fasilitas webcam. Ini akan menjadi semakin menarik pembaca buku untuk lebih memperdalam materi yang disajikan

# **4) Threats (ancaman)**

Karena Augmented Reality berkembang dengan sangat cepat, maka akan banyak muncul aplikasi menarik, dan semakin banyak bidang yang menggunakan augmented reality.

#### **b. Kelayakan**

## **1) Teknologi**

Teknologi Augmented Reality adalah teknologi baru yang belum banyak dikenal, khususnya di Indonesia.Teknologi ini mengajak penggunanya menikmati objek virtual 3D secara realtime. Penerapan Augmented Reality pada buku dapat, mempermudah penerimaan materi dan membuat buku menjadi lebih menarik.Aplikasi ini layak secara teknologi untuk digunakan dan di implementasikan kedalaman buku.

# **2) Hukum**

Output yang dihasilkan oleh aplikasi ini berupa video yang menampilkan gambar hasil tangkapan webcam dengan objek virtual 3D di dalamnya. Aplikasi ini menuntut adanya marker untuk menampilkan objek virtual 3D hardware komputer.Aplikasi ini tidak mengandung unsur pornografi atau cybercrime.Aplikasi ini tidak melanggar hukum teknologi informasi yang ada saat ini.

### **2. Perancangan**

Dalam membuat sebuah aplikasi Augmented Reality maka terlebih dahulu harus mengunduh semua Library dan juga software yang digunakan untuk membuat programnya, karena program tidak akan bisa dijalankan bila Library-nya tidak ada dan akan terdapat banyak error. Pada tahap ini akan diuraikan tentang perancangan sistem yang akan dibuat untuk terwujudnya penelitian yang di inginkan, dimana pada dasarnya sistem ini dikerjakan secara software saja.

# **a. Flowchart**

Secara umum prinsip kerja artoolkit adalah sebagai berikut:

- 1) Kamera menangkap gambar dari dunia nyata secara live dan mengirimkannya ke komputer.
- 2) Perangkat lunak dalam komputer akan mencari marker pada masing- masing frame video.
- 3) Jika marker telah ditemukan, komputer akan memproses secara matematis posisi relatif dari kamera ke kotak hitam yang terdapat pada marker.
- 4) Apabila posisi kamera diketahui, maka model tersebut akan digambarkan pada posisi yang sama.
- 5) Model obyek 3D akan ditampilkan pada marker, artinya obyek virtual tersebut ditambahan pada dunia nyata.

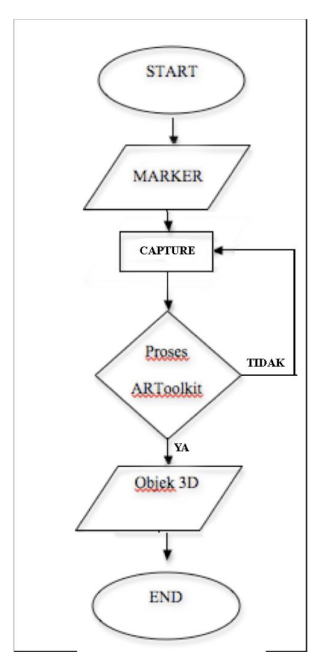

Gambar 1 Flowchart

#### **b. Desain Marker**

Marker merupakan sebuah persegi hitam dan di tengahnya terdapat persegi warna putih, di dalam persegi warna putih dapat di isi dengan bentuk gambar, angka, huruf atau kode. Pada bagian luar Marker diberi jarak berwarna putih kemudian diberi garis batas hitam, hal ini dilakukan agar komputer mengenali posisi dan orientasi Marker dan

menciptakan dunia virtual 3D yaitu (0,0,0) dan 3 sumbu yaitu X, Y, dan Z.

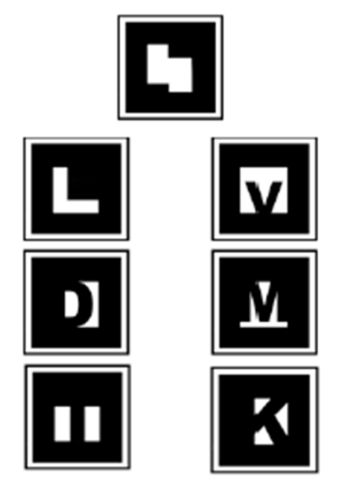

Gambar 2 Desain Marker

### **c. Desain Model**

Perancangan model ini adalah membuat sketsa hardware komputer yang akanditampilkan di dalam buku yaitu RAM, Harddisk, VGA, DVD-ROM, Monitor, Keyboard, Mouse.

### **3. Implementasi**

Implementasi adalah proses realisasi dari model yang sudah dirancang sebelumnya. Dalam membuat sebuah aplikasi Augmented Reality maka terlebih dahulu harus mendongkrak semua Library dan juga software yang digunakan untuk dapat membuat programnya, karena program tidak akan bisa dijalankan apabila tidak ada Librarynya dan akan muncul banyak error dalam setiap baris program.

## **a. Marker**

## **1) Pembuatan Marker**

ARToolKit sudah menyediakan pola Marker yang sudah siap digunakan yaitu file blankpatt.gif sehingga mempermudah dalam pengimplementasian Marker. Pembuatan Marker dapat dilakukan dengan langkah-langkah berikut:

- 1) Buka ARToolkit kemudian masuk ke folder ARToolkit/pattern
- 2) Buka file blankpatt.gif menggunakan adobe Photoshop CS4
- 3) Membuat tanda ditengah-tengah kotak putih yang sudah tersedia

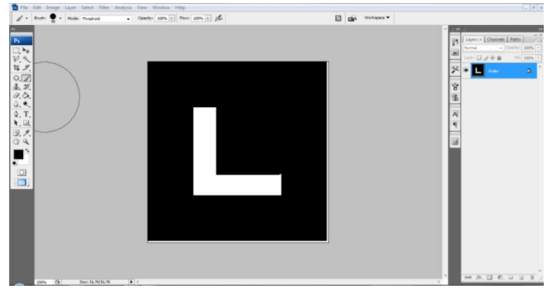

Gambar 3 Pembuatan Marker

4) Simpan desain

#### **2) Pembuatan Buku**

Buku akan dicetak pada kertas ivory 260 gram ukuran A5, penulis menggunakan software Adobe Photoshop CS4 dalam membuat desdsain buku. Marker dicetak pada buku dengan ukuran 8cm x 8cm atau menyesuaikan dengan ukuran buku, dengan adanya Marker tersebut maka dapat dilakukan proses deteksi Marker, sehingga dapat dibaca oleh ARToolKit.

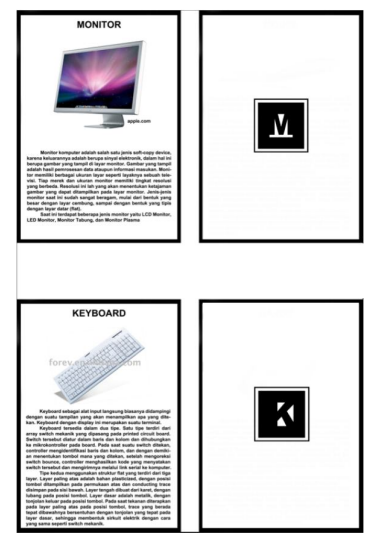

Gambr 3 Desain Buku

### **3) Deteksi Marker**

Langkah-langkah mendeteksi Marker pada ARToolKit menggunakan Marker Generator (mk\_patt.exe) seperti di bawah ini :

- 1) Buka mk\_patt.exe
- 2) Tekan enter, kemudian akan muncul tampilan seperti gambar 4.4. Kemudian klil OK.
- 3) Letakkan Marker yang sudah dicetak webcam.Marker generator akan mendeteksi, muncul kotak merah hijau pada sisi Marker, kemudian klik pada marker untuk menyimpan.

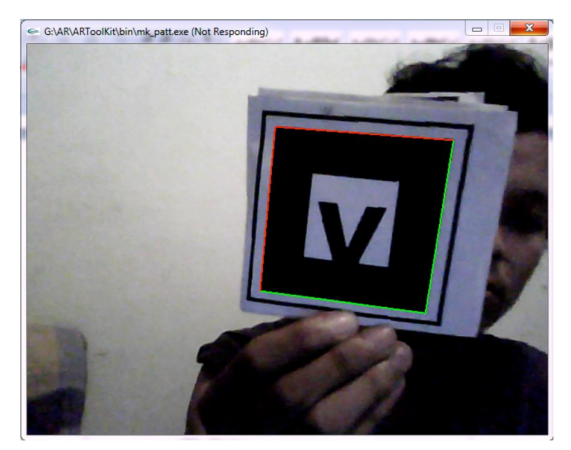

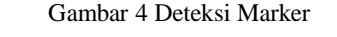

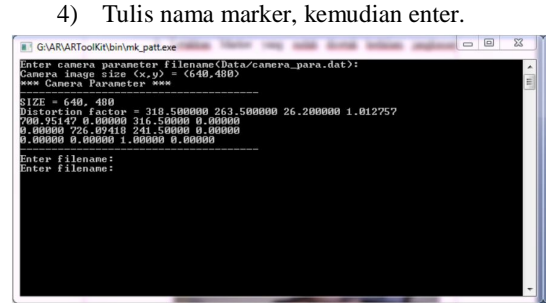

Gambar 5 Pemberian Nama Marker

5) Marker yang sudah terdeteksi disimpan di folder ARToolKit/bin/data.

### **b. Model 3D**

Desain objek 3D model hardware komputer disini akan ditampilkan pada Augmented Reality. Prosesnya adalah menerjemahkan sketsa kedalam bentuk 3D dengan menggunakan software Trimble SketchUp 8. Proses pembuatan model ini dilakukan sampai bentuk objek dianggap sudah dapat mempresentasikan bentuk objek yang sebenarnya. Berikut ini adalah contoh hasil desain objek 3D hardware komputer.

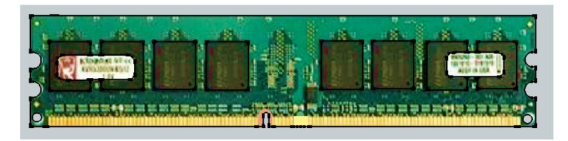

Gambar 6 Model 3D RAM

## **c. Integrasi Model ke ARToolKit**

Objek 3D yang telah dibuat di google sketchup 8, haarus disisipkan kedalam ARToolKit. Sehingga objek yang telah dibuat dapat digunakan dalam ARToolkit. Langkah-langkah penyisipan adalah sebagai berikut:

1) Melakukan eksport file\*.skp ke \*.wrl. Google sketchup 8 sudah mempunyai kemampuan untuk meng-eksport ke file \*.wrl.

- 2) File \*.wrl yang telah di eksport, dipindahkan kedalam folder ARToolkit/bin/wrl.
- 3) Membuat file \*.dat, dapat dilakukan dengan copy-paste file \*.dat yang sudah ada, kemudian dibuka menggunakan notepad. Ganti nama file \*.wrl yang sudah ada dengan nama file yang kita pindahkan ke dalam folder wrl. Berikut ini adalah kode untuk keyboard.dat.

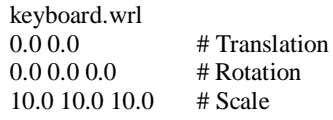

File \*.dat dibuat untuk setiap file \*.wrl yang dimasukkan ke dalam folder "wrl"

4) Nama file \*.dat yang sudah dibuat dalam folder ARToolkit/bin/wrl, di sisipkan source code object\_data\_vrml yang berada dalam folder ARToolkit/bin/data. Sebagai contoh, file \*.dat yang digunakan adalah keyboard.dat. berikut ini adalah potongan soure code:

#pattern 1

VRML Wrl/keyboard.dat

5) Kemudian memilih pattern yang sudah dibuat sebelumnya dengan mk\_patt.exe. sebagai contoh pattern yang digunakan adalah patt.keyboard, maka pattern tersebut disisipkan kedalam soure code object\_data\_vrml. Berikut ini adalah potongan sourcecode:

Data/patt.kerboard

6) File \*.dat yang disisipkan de dalam object\_data\_vrml, bisa satu atau lebih, pada penelitian ini objek yang disipkan berjumlah 6 object. Berikut potongan source code untuk mengatur banyaknya objek yang akan diproses:

#the number of patterns to be recognized

6

7) Kemudian setelah semua file\*.dat diatur di sourcce code object\_data\_vrml, maka semua objek 3D siap dirender oleh kamera, dengan sortware library ARToolKit.

## **4. Pengujan**

Langah pertama untuk melakukan uji coba aplikasi adalah menjalankan simpleVRML.exe yang ada di dalam folder ARToolkit/bin. akan muncul dialog property sheet properties, yang digunakan untuk mengatur output tampilan webcam.

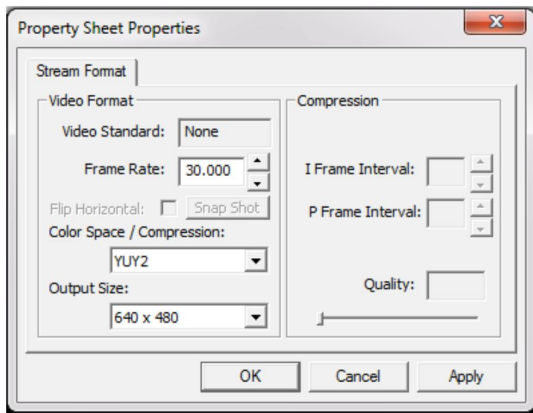

Gambar 7 Properti Sheet Properties

Setelah ditekan "OK" maka simpleVRML melakukan loading ke model yang telah disisipkan di source code object\_data\_vrml.

| <b>B</b> G:\AR\ARToolKit\bin\simpleVRML.exe      |   |
|--------------------------------------------------|---|
| FittingMode (Z): INPUT IMAGE                     |   |
| ProcMode (X) : FULL IMAGE                        |   |
| DrawMode (C) : TEXTURE MAPPING (FULL RESOLUTION) | E |
| TemplateMatchingMode (M) : Color Template        |   |
| MatchingPCAMode (P) : Without PCA                |   |
| Opening model file Data/object_data_vrml         |   |
| About to load 7 models.                          |   |
| Model 1: Wrl/Ati_HD5870.dat                      |   |
| URML id - Ø                                      |   |
| Wrl/ran.dat<br>Model 2:                          |   |
| $URML$ id $-1$<br>Wrl/monitor.dat<br>Model 3:    |   |
| URML id - 2                                      |   |
| Wrl/hd.dat<br>Model $4:$                         |   |
| URML id - 3                                      |   |
| Mode1S:<br>Wrl/keyboard.dat                      |   |
| URML id - 4                                      |   |
| Wrl/dud.dat<br>Mode16:                           |   |
| URML id - 5                                      |   |
| Wrl/mouse.dat<br>$Mode12$ :                      |   |
| URML $id - 6$                                    |   |
| Object count = 7                                 |   |
| Pre-rendering the URML objects done              |   |
|                                                  |   |

Gambar 8 Loading Model

Setelah proses pembacaan objek selesai, maka akan muncul jendela kamera. Berikut adalah contoh hasil rendering salah satu marker:

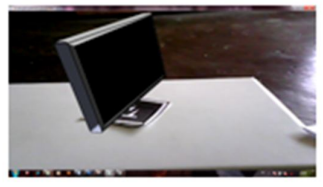

Gambar 9 Rendering Marker Monitor

Berikut ini adalah hasil pengujian yang didapatkan:

- 1) Pada saat menjalankan apliaksi augmented reality ini hal pertama yang diperhatikan adalah lamanya loading model. Lama atau tidaknya bergantung kepada besar kecilnya model dan detail model yang dibuat.
- 2) Masalah lain yang muncul adalah ketika ukuran objek terlalu kecil atau besar, dan posisi objek yang kurang tepat. Masalah ini dapat diatasi dengan menyesuaikan ulang desain objek 3D pada Google Sketch up, kemudian di eksport lagi ke vrml (\*.wrl).
- 3) Cahaya sangat berpengaruh besar, apabila marker terlalu gelap maka marker tidak akan terbaca, begitu juga bila terlalu terang. Jadi cahaya yang dibutuhkan kamera dalam menangkap marke dapat diatur sendiri posisinya sampai kamera dapat membaca

marker. Masalah ini dapat diperkecil dengan mencetak marker pada kertas yang tidak memantulkan cahaya.

- 4) Objek terkadang hilang dan muncul, masalah ini disebabkan karena posisi dan sudut pandang marker kurang sesuai.
- 5) Spesifikasi kamera juga dapat mempengaruhi muncul tidaknya objek. Karena kualitas kamera mempengaruhi hasil penangkapan kamera yang akan
- 6) berpengaruh pada pembacaan marker. 6. Jarak antara marker dan webcam juga akan mempengaruhi muncul tidaknya objek 3D. Semakin jauh, objek semakin menghilang.

| No.              | Marker   | Nama Marker   | Objek      | Hasil pengujian |  |
|------------------|----------|---------------|------------|-----------------|--|
| 1 <sub>1</sub>   | Marker 1 | Patt.kerboard | Keyboard   | А               |  |
| $\overline{2}$ . | Marker 2 | Patt.random   | <b>RAM</b> | А               |  |
| 3.               | Marker 3 | Patt.mouse    | Mouse      | c               |  |
| 4.               | Marker 4 | Patt.hd       | Harddisk   | R               |  |
| 5.               | Marker 5 | Patt.vga      | Vga        | R               |  |
| 6.               | Marker 6 | Patt.monitor  | Monitor    | R               |  |
| 7                | Marker 7 | Patt.dvd      | DVD-ROM    | в               |  |

Tabel 1 Pengujian

#### Keterangan:

- A: marker dapat menampilkan objek 3D secara sempurna tidak ada bagian yang hilang
- B: marker dapat menampilkan objek 3D tetapi ada beberapa bagian yang hilang atau terjadi kerusakan dalam proses rendering objek pada ArToolKittetapi bentuk Objek 3D masih terlihat/masih dapat dipahami
- C: marker dapat menampilkan objek 3D tetapi ada beberapa bagian yang hilang atau terjadi kerusakan dalam proses rendering objek pada ArToolKittetapi bentuk Objek 3D tidak dapat terlihat karena telalu banyak baian yang hilang
- D: marker tidak berfungsi, tidak dapat menampilkan objek 3D

## **Kesimpulan dan Saran**

### **1. Kesimpulan**

- 1) Buku pengenalan Hardware komputer dengan Augmented Reality dapat dibangun dengan langkah-langkah sebagai<br>berikut:Membuat objek3D, Membuat berikut:Membuat marker dan buku, Menidentifikasi marker, Membuat coding di simple VRML, Menjalankan simpleVRML.
- 2) Berdasarkan kuesioner yang sudah disebar, buku pengenalan hardware komputer dapat mempermudah penyampaian materi kepada pembaca buku.

### **2. Saran**

Augmented Reality pada buku ini masih jauh dari sempurna sehingga perlu dilakukan perbaikan, pengembangan serta penambahan pada

objek 3D.Augmented Reality pada buku ini kurang berjalan baik pada software ARToolKit. Dikarenakan pembuatan file VRML menggunakan fasilitas eksport di google sketchup, sehingga objek yang pewarnaannya bertumpuk, atau objek yang mempunyai banyak lengkungan tidak dapat ditampilkan dengan baik oleh ARToolKit. Apabila pembaca ingin hasil yang berbeda, dapat menggunakan software 3D lain dalam pembuatan objek 3D dan file VRML seperti 3D max, blender, dan maya. Pembaca juga dapat menggunakan library lain seperti FLARToolKIT, NYARToolkit dan Openspace.

# **Daftar Pustaka**

- [1] Azuma, RonaldT.(4 Agustus 1997). A Survey of Augmented Reality. In Presence: Teleoperators and Virtual Environments 6. http://www.cs.unc.edu/ azuma
- [2] Arie, Theresia.(2008).Panduan Praktis: Menguasai Adobe Photoshop CS3. Yogyakarta:Penerbit Andi.
- [3] Carmigniani, j., Fuhrt, Borko.(2011). Augmented Reality: An Overview. Fuhrt B (Ed.),Handbook of Augmented Reality. Florida:Springer.
- [4] Cawood, Stephen.,Fiala, Mark.(2008). About Augmented Reality. Daniel H Steinberg (Ed.),Augmented Reality: A Practical Guide. USA: The Pragmatic Programmer.
- [5] Cooper, Donald R,. Schindler, Pamela S.(2006). Metode Riset Bisnis. Jakarta: McGraw Hill.
- [6] M. Suyanto.(2005). Multimedia: Alat Untuk Meningkatkan Keunggulan Bersaing. Yogyakarta: Penerbit Andi.
- [7] Rekimoto,Jun.,Ayatsuka Yuji. Cybercode: Augmented Reality Environtment with Visual Tags. http://www.csl.sony.co.jp/person/rekimoto.html
- [8] Vaughan, Tay.(2004). Multimedia:Making It Works (6 Edition).New York: McGraw Hill.

## **Biodata Penulis**

**Anang Weby Kurniawan**, mahasiswa Jurusan Teknik Informatika STMIK AMIKOM Yogyakarta.

**Amr Fatah Sofyan, ST, M.Kom**, memperoleh gelar Sarjana Teknik (ST) pada Jurusan Teknik Arsitektur Fakultas Teknik Universitas Gadjah Mada pada tahun 1997. Memperoleh gelar Magister Komputer (M.Kom) dari jurusan Ilmu Komputer Fakultas MIPA di Universitas yang sama pada tahun 2008. Saat ini sebagai dosen tetap di STMIK AMIKOM Yogyakarta.